### Unix Crash Course

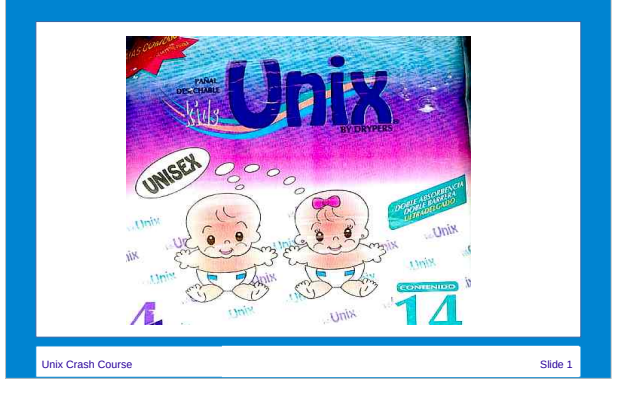

# **\$ who am i**

- Rob Wolfram
- Unix System administrator
- E-mail: **r.s.wolfram@amsterdamumc.nl**

Unix Crash Course Slide 2014 - 2014 - 2014 - 2014 - 2014 - 2014 - 2014 - 2014 - 2014 - 2014 - 2014 - 2014 - 20<br>- 2014 - 2014 - 2014 - 2014 - 2014 - 2014 - 2014 - 2014 - 2014 - 2014 - 2014 - 2014 - 2014 - 2014 - 2014 - 20

● PGP Key: **0xF7A0F7A0**

Unix Crash Course Subjects (before lunch) • A short history of Unix and Linux • Structure and philosophy of Unix • Files and filesystems • Shell variables and globbing • Processes and jobs Unix Crash Course Subjects (after lunch) • Networking and the X windowing system • Shell scripting concepts • Regular expressions ● **sed** and **awk** • Miscelanious (editing and programming)

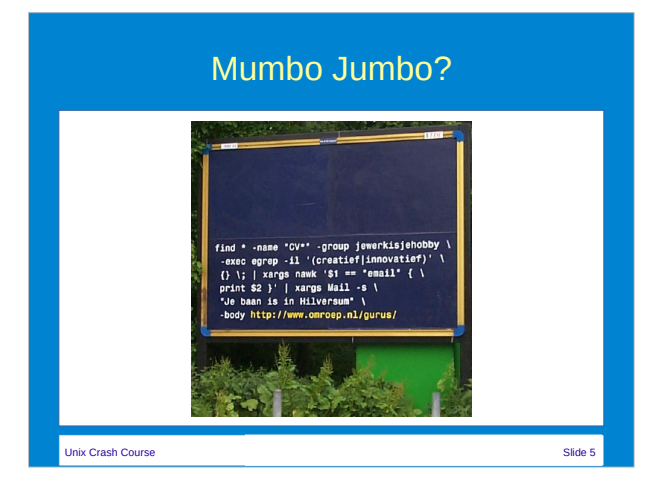

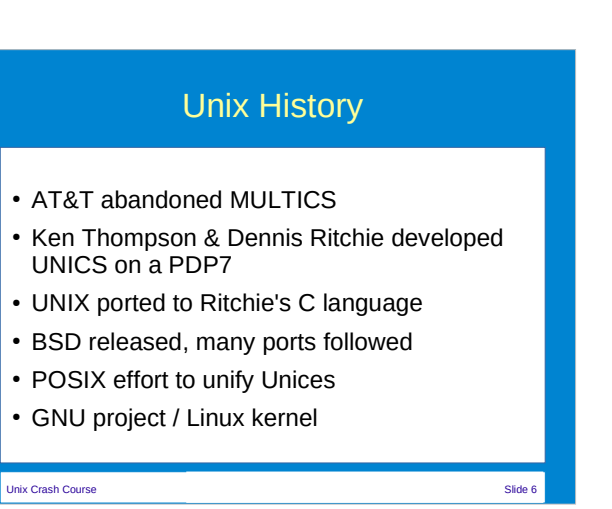

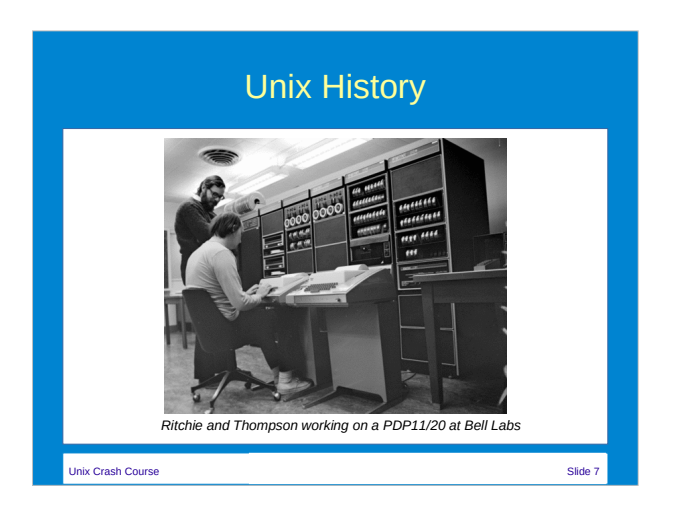

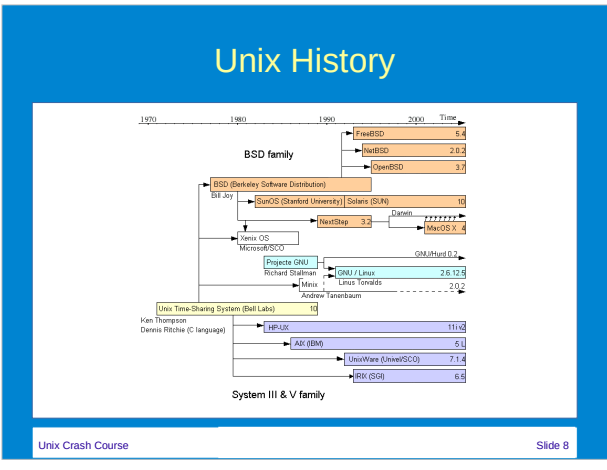

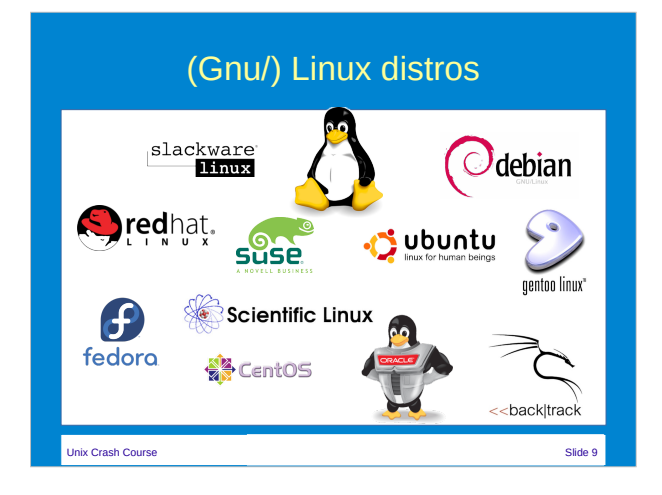

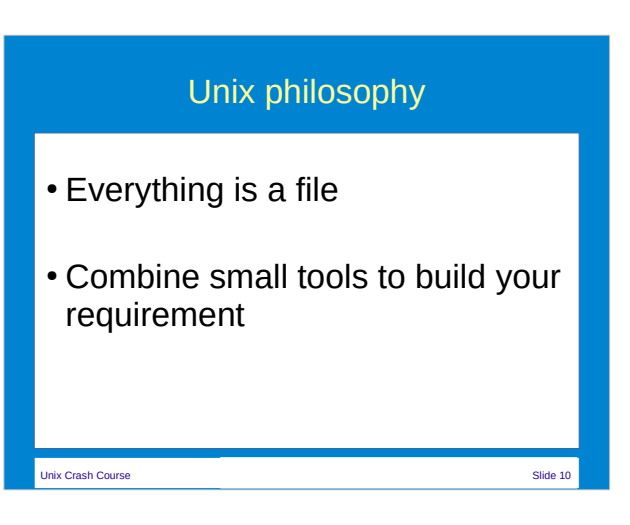

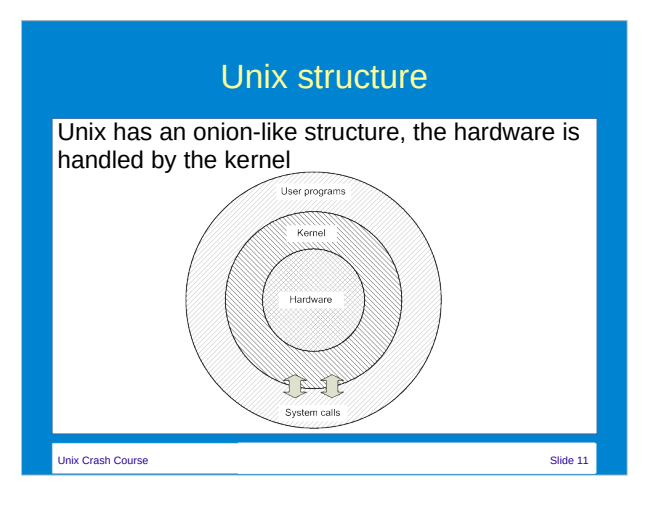

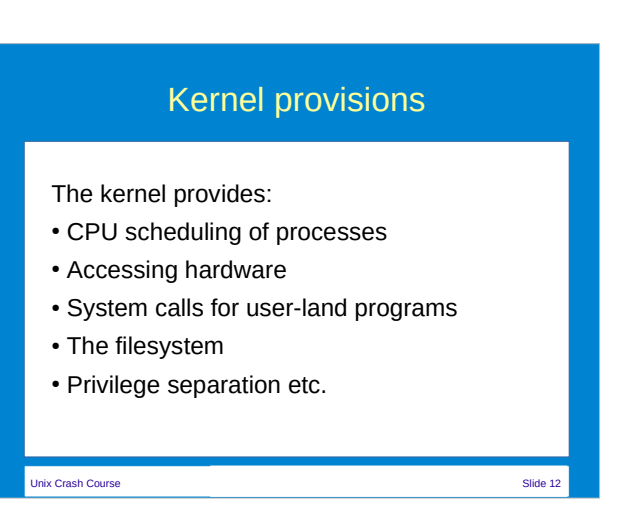

### Multi-user environment

- Unix runs programs from multiple users concurrently, even *interactive* programs
- User identified by numeric id, user name provided for verbosity
- User is member of one or more groups, identified by group id
- Interactive sessions need a TTY for input and output

Unix Crash Course Slide 13

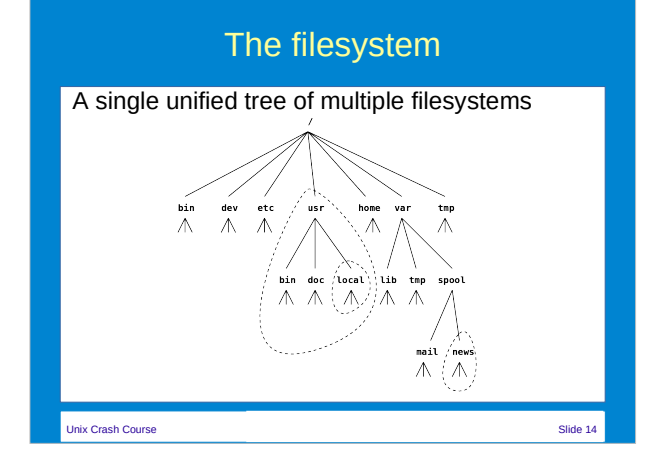

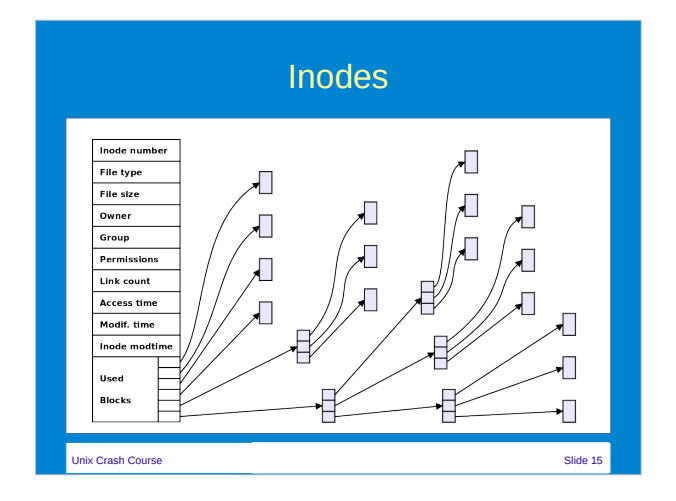

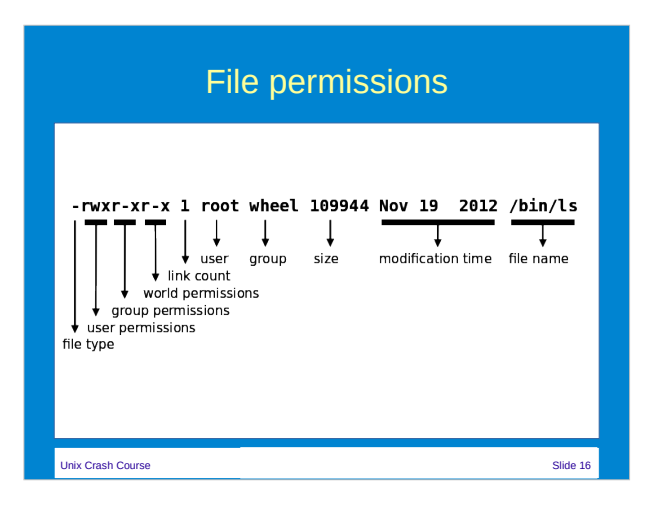

# Lab 1

- (page 10, execute **setup\_labs.sh**)
- $1s -1$
- cat README
- chmod a+r README
- $\cdot$  ls  $-1$
- cat README

```
 Unix Crash Course Slide 18 
                 The Shell
• There are various shells available:
   – sh: the Bourne shell
   – csh: the C shell
   – ksh: the Korn shell
   – tcsh: the TENEX C shell
   – bash: the Bourne-Again shell
   – zsh: the Z shell
```
### The Shell

- The shell interprets entered commands Syntax: **command argument\_list**
- Arguments are separated by white space Certain arguments (usually single characters preceded by a dash change the program's behaviour and are called "options"
- The shell will perform command substitution, variable expansion and globbing and execute the command with modified command line. All these steps depend on quoting.

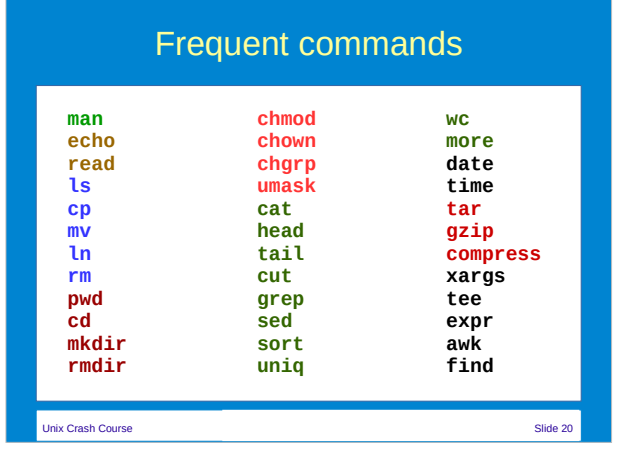

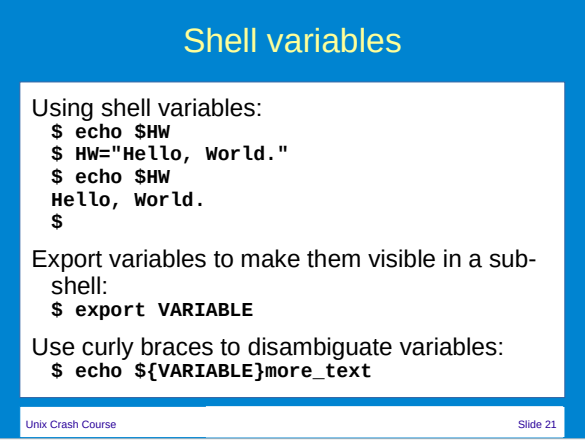

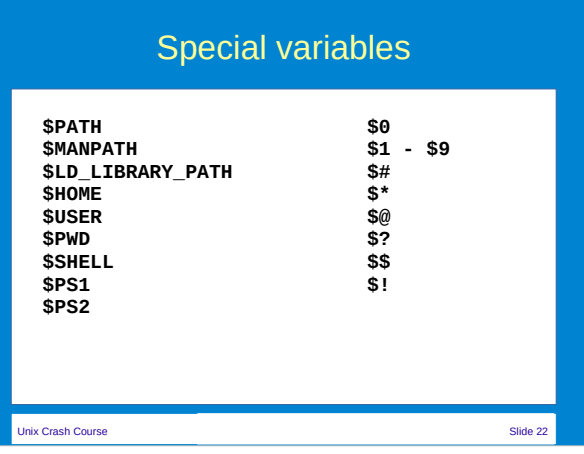

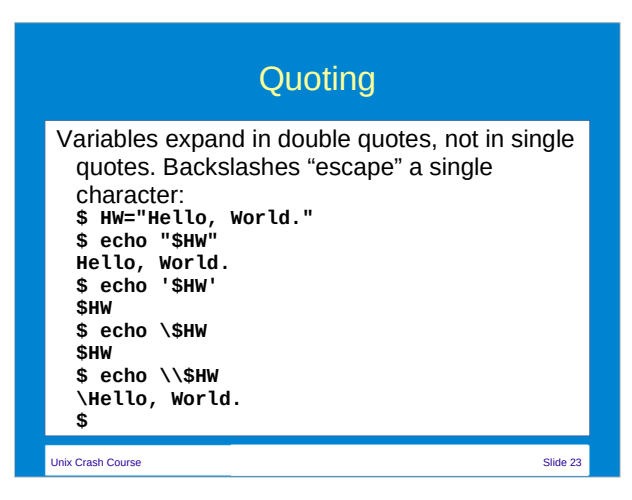

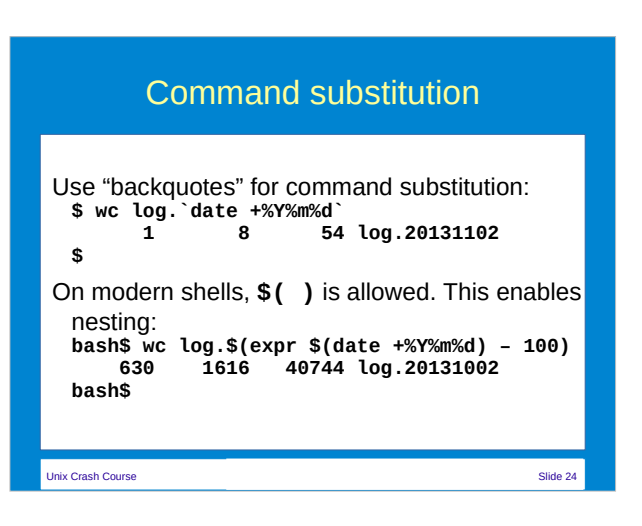

### **Globbing**

- The asterisk (**\***) expands to *zero* or more characters (e.g. "**ls foo\***")
- The question mark expands to exactly one character (e.g. "**ls /etc/?asswd**")
- Characters in square brackets expand to *one* character from the list. Ranges are allowed. ("**ls foo.[abc0-9]**"). Negate the list with an exclamation mark ("**ls foo.[!abc0-9]**").

Unix Crash Course Slide 25

### **Globbing**

- On modern shells, the tilde (~) expands to the users homedirectory and "**~foo**" to the homedirectory of user "**foo**"
- Globbing is handled by the shell, the executed command doesn't know if globbing occurred
	- Notice that this can cause an error of an oversized argument list

المستخدم المستخدم المستخدم المستخدم المستخدم المستخدم المستخدم المستخدم المستخدم المستخدم المستخدم المستخدم ال<br>المستخدم المستخدم المستخدم المستخدم المستخدم المستخدم المستخدم المستخدم المستخدم المستخدم المستخدم المستخدم ال

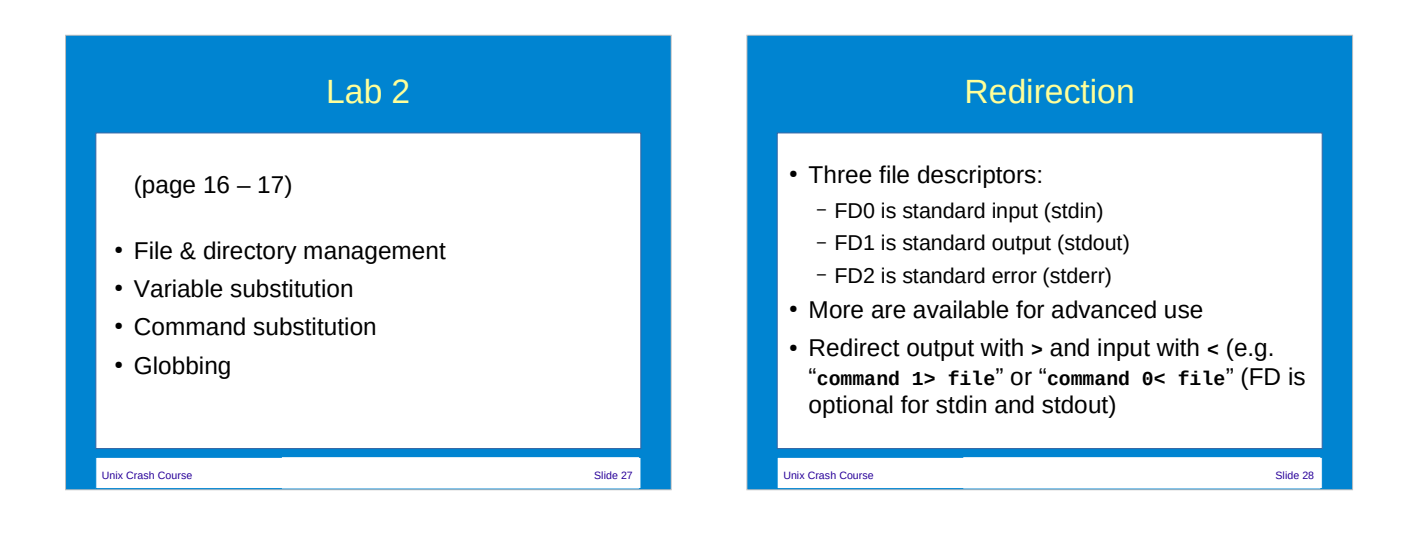

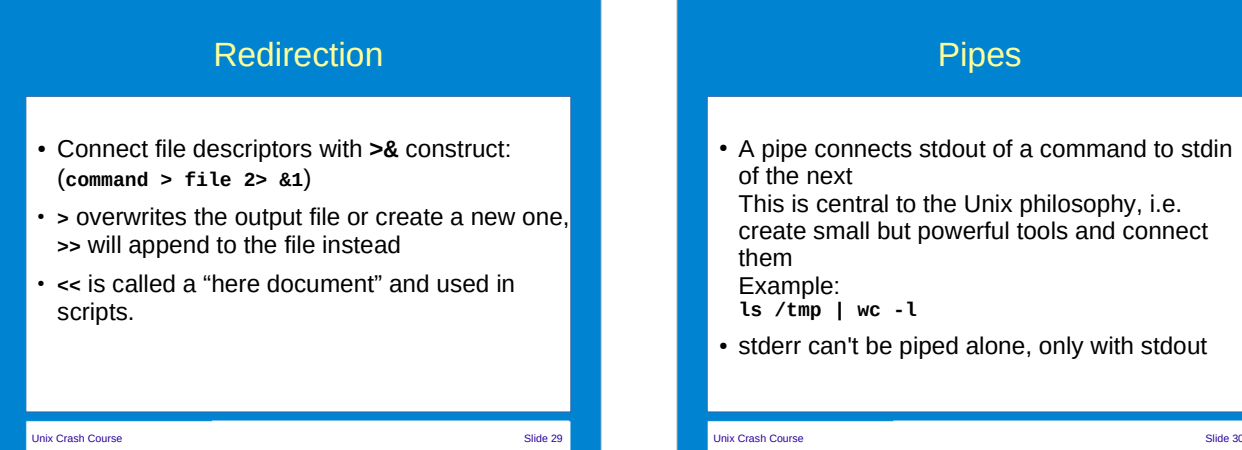

### Pipes

• A pipe connects stdout of a command to stdin

This is central to the Unix philosophy, i.e. create small but powerful tools and connect

• stderr can't be piped alone, only with stdout

### **tee** and **xargs**

- Two commands used a lot with pipes: **tee** and **xargs**. Examples:
- Save log output and count entries: **grep 10.1.2.3 /var/log/apache/access.log \ | tee /tmp/rogueclient.txt | wc -l**
- Search for text in files that are less than 4 days old:

**find /var/log -mtime -4 -print | xargs \ grep -l 'kernel error'**

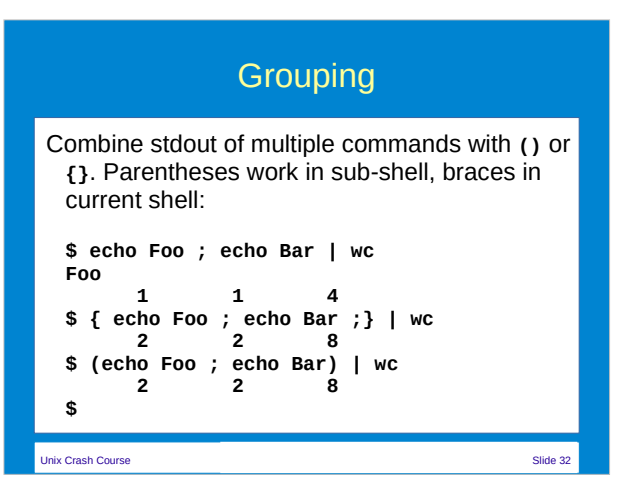

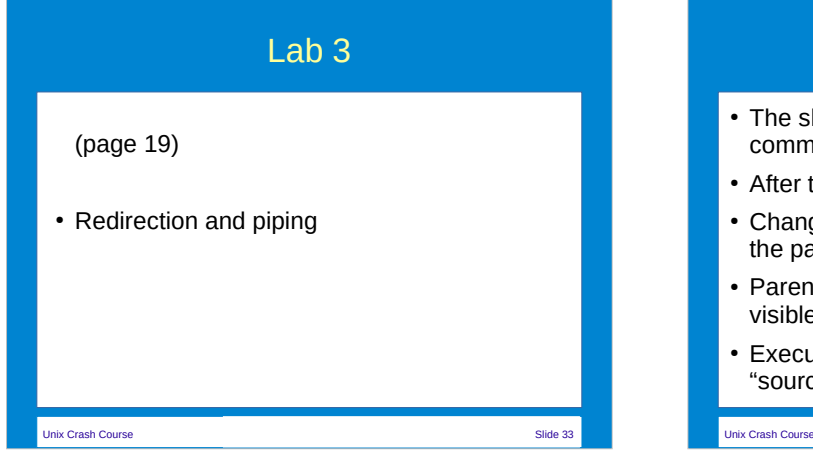

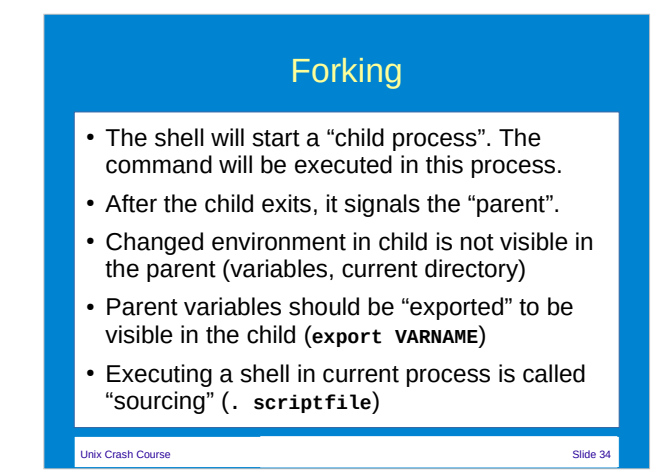

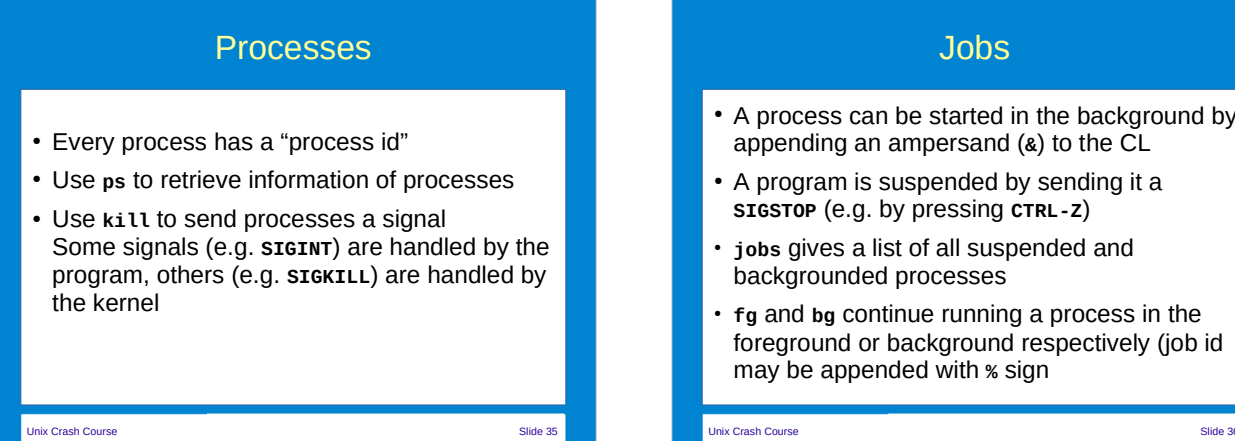

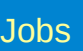

- A process can be started in the background by appending an ampersand (**&**) to the CL
- A program is suspended by sending it a **SIGSTOP** (e.g. by pressing **CTRL-Z**)
- **jobs** gives a list of all suspended and backgrounded processes
- fg and bg continue running a process in the foreground or background respectively (job id may be appended with **%** sign

### **Scheduling**

- Run a program unattended later with **at**: **echo "find /tmp -mtime +30 | xargs rm -f"\ | at 20:08 tomorrow**
- Schedule regularly with **cron**. Syntax: **min hou dom mon dow command [arguments]** Example: **5 \* \* 3,6 2 echo foo >> /tmp/myfile**

Unix Crash Course Slide 37

### Shell Initialization

- The shell will source files on login or other startup.
	- **sh**, **ksh**: **/etc/profile**, **\$HOME/.profile** (on login)
	- **bash**: **/etc/profile**, **\$HOME/.bash\_profile**, **\$HOME/.profile** (on login) **/etc/bash.bashrc**, **\$HOME/.bashrc** (interactive)

### Unix Crash Course Slide 38

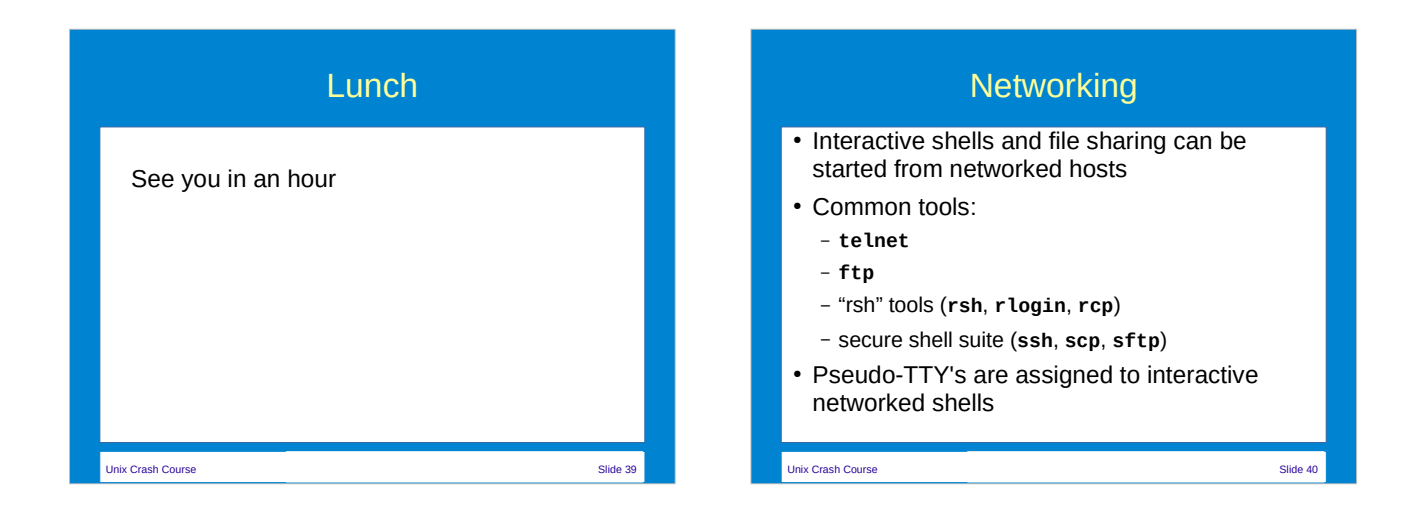

# The X Windowing System

- The standard Unix GUI (X) is networked based. Consists of an "*X server*" (which can display graphics and handle keyboard and mouse) and an "*X client*" (a program requesting graphical output.
- The X server is identified by the **\$DISPLAY**  variable (e.g. **myscreen.example.com:0.0**)

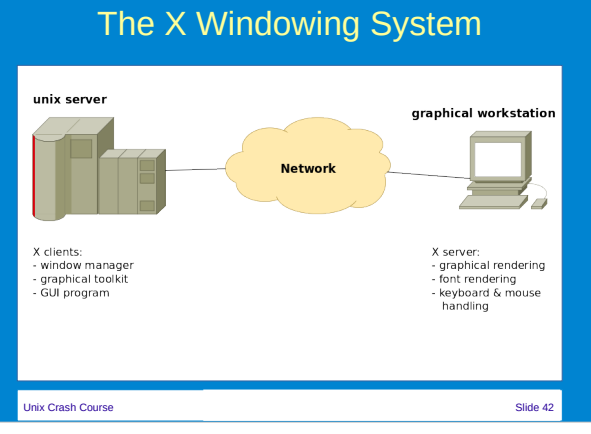

### X server access

- Host based access: (dis)allow all users access to the X server. Syntax: **xhost +|- [hostname]**
- Cookie based access. List cookie on X server and add it to the **.Xauthority** file from the user running the X client. **xauth** is used for cookie management
- **ssh** can automate the **xauth** process and pass X traffic via encrypted tunnel.

Unix Crash Course Slide 43

### Shell scripting • A "shebang" is needed to tell the OS what script language is used. Syntax: **#!/bin/sh** • Functions are "named groupings" and are not executed at time of declaration. Syntax: **shfunc() { commandlist ; }** • Here document redirects stdin from the script: **command << WORD first line of stdin last line of stdin WORD**

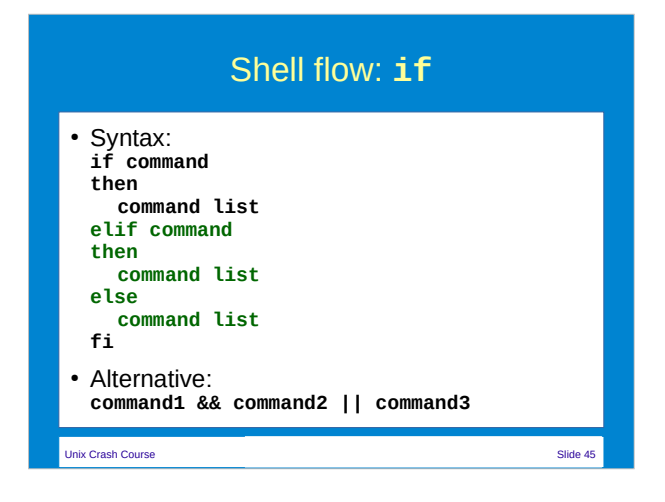

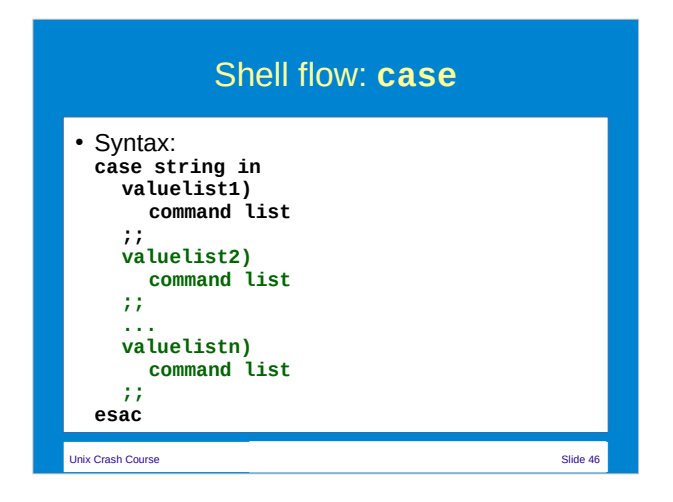

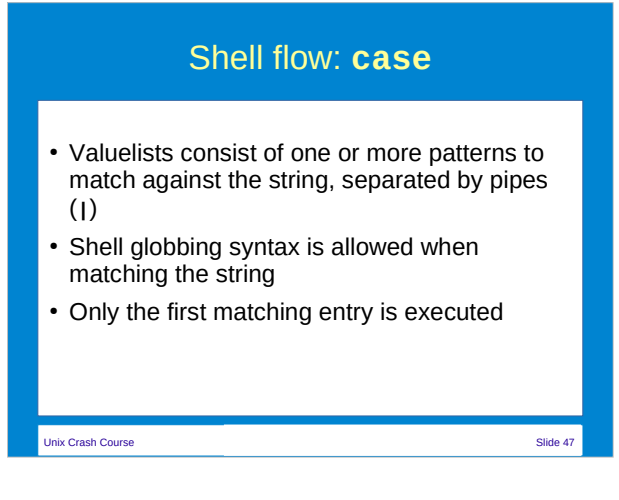

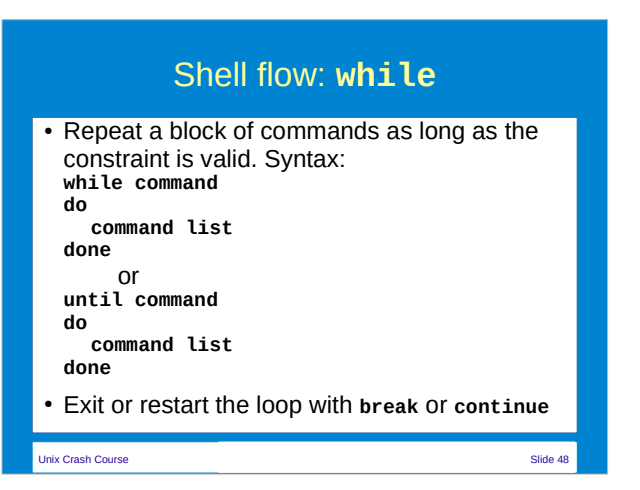

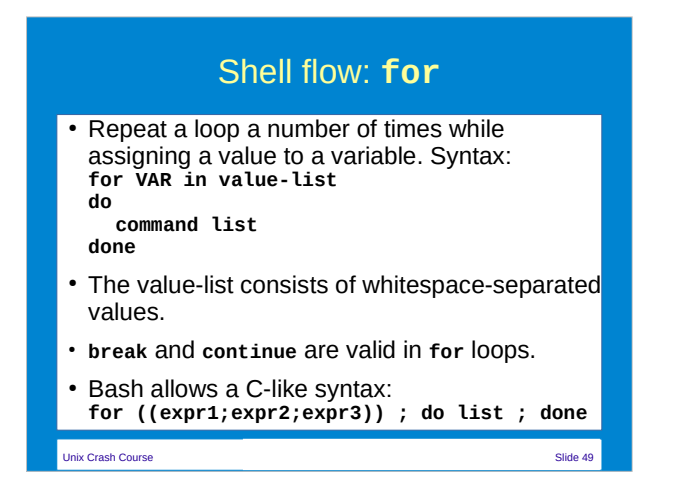

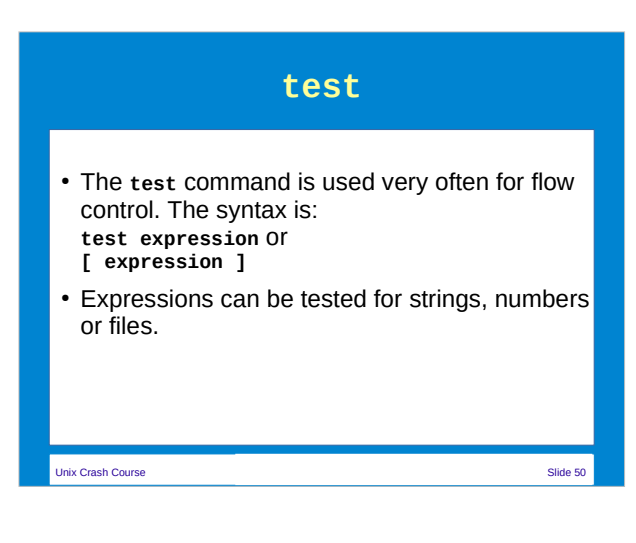

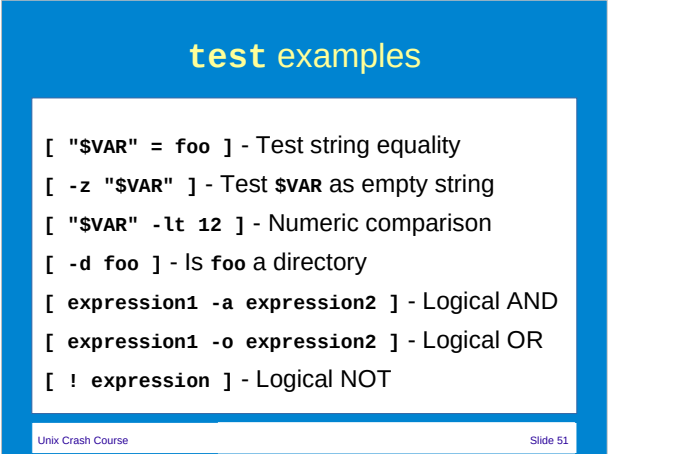

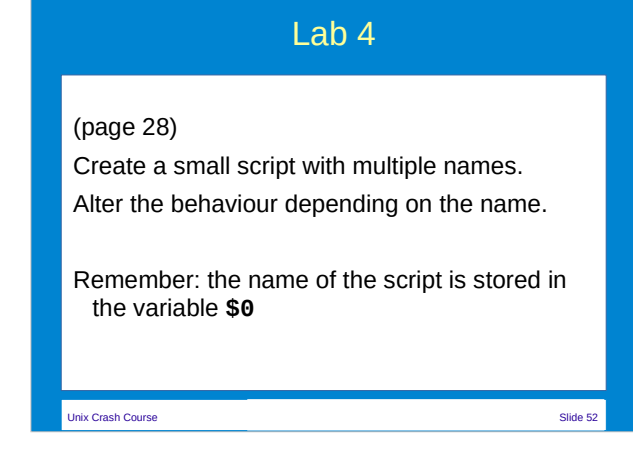

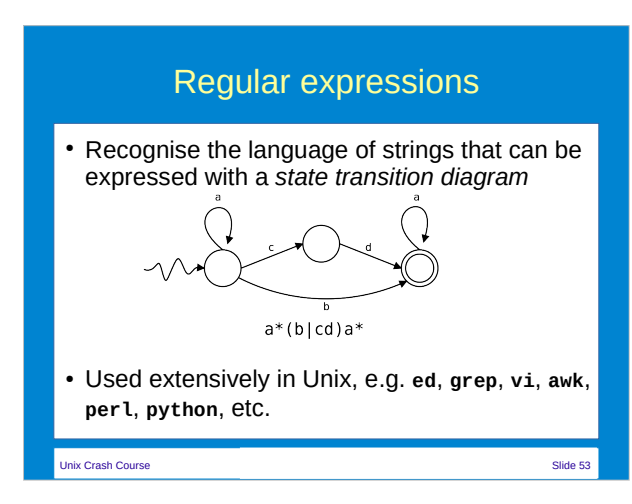

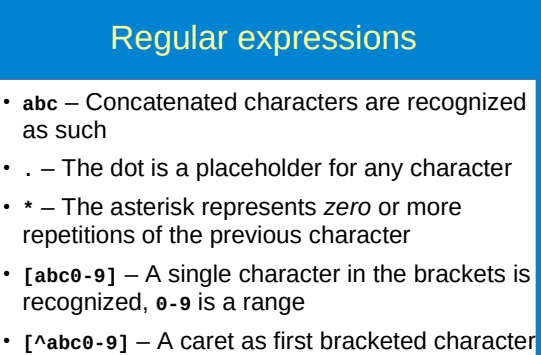

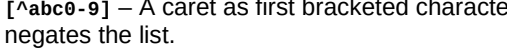

Unix Crash Course Slide 54

### Regular expressions

- $\land$  and **\$** bind to the empty string at the beginning and end of a line respectively
- **\<** and **\>** bind to the empty string at the beginning and end of a line respectively
- **\|** is the logical OR between two regexps
- $\cdot \setminus$  ( and  $\setminus$  ) can be used to group part of a regexp that can be referenced as **\n**, where n is the number of the n<sup>th</sup> grouping.

Unix Crash Course Slide 55

### Extended regexps

- The ? recognizes zero or one repetitions of the previous character or group
- The + recognizes one or more repetitions
- **{n,m}** recognizes at least **n** and at most **m** repetitions. Either **n** or **m** is optional. A single **n** recognizes exactly **n** repetitions.
- The characters **(**, **)** and **|** are not escaped in extended regexps

Unix Crash Course Slide 56

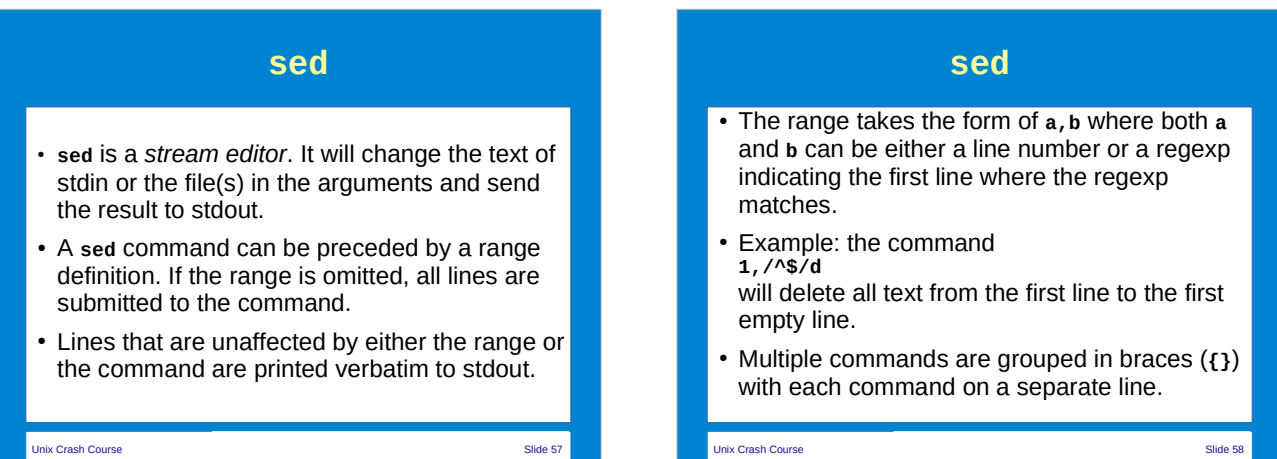

### **sed**

Some common sed commands:

- Substitute: **s/regexp/newtext/flags \n** and **&** references are available in RHS
- Delete: **/regexp/d**
- Append: **a***text* or insert **i***text*. A single range token is mandatory. Newlines must be escaped with a backslash (**\**)
- Transliterate: **y/fromchars/tochars/** Replace all occurences from LHS with corresponding character from RHS

Unix Crash Course Slide 59

### **awk** • All commands consist of an optional pattern followed by a block of statements in braces: **pattern { statements } pattern { statements } ...** ● All lines that pass the **pattern** constraint are subjected to the statements ● The **BEGIN** and **END** patterns indicate statements that are executed before and after reading the input respectively

# Unix Crash Course Slide 61 **awk** Patterns can be: ● A regexp (**/pattern/**) ● A relational expression (**\$4 < 15**) ● A boolean construct of patterns (**&&**, **||** and **!**) • Alternate pattern evaluation (C syntax): **pattern ? pattern : pattern** ● A range (**pattern1,pattern2**) ● Special pattern **BEGIN** or **END**

### **awk** ● The input line is divided in "fields" (**\$1**, **\$2**, etc) separated by whitespace. **\$0** is the whole line. • Variables can be string or numeric, or an array of variables. Array indexes are associative and placed in sqaure brackets (**[]**). • Statements in a block are separated by

newlines or semicolons (**;**). A statement can be an *action statement* (like **print**) or a *flow statement* (**if**, **for**, **do while**, etc.) with statement blocks of their own.

Unix Crash Course Slide 62

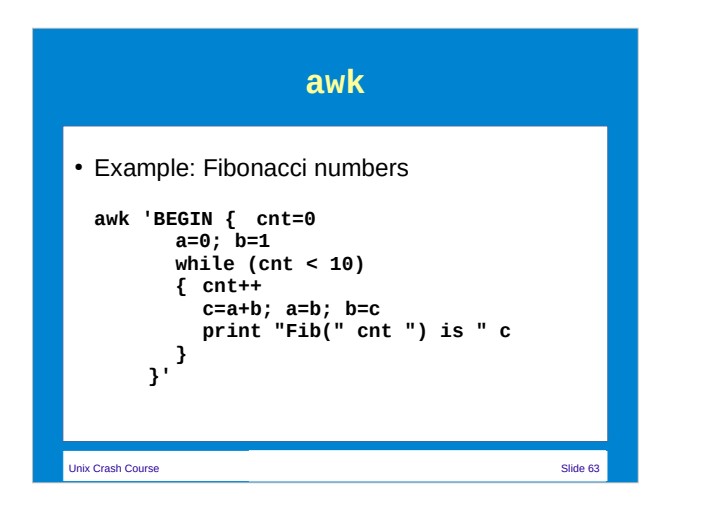

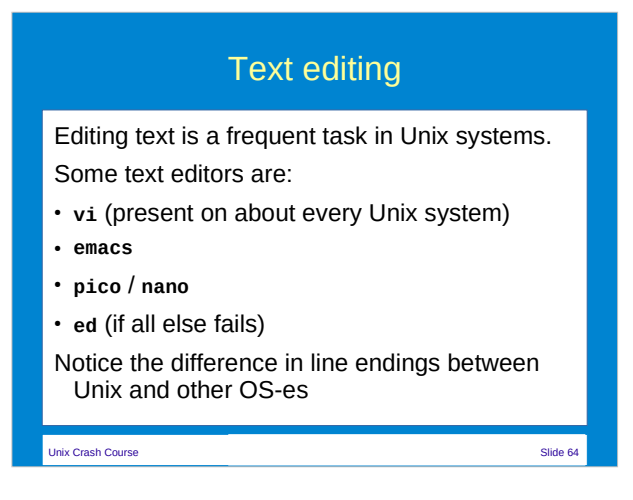

## Programming • Most Unix systems come with a C compiler preinstalled. The GNU project has development environments for many other languages (C++, Fortran, Java, Pascal etc.) • Use make to automate compile and link tasks • Many scripting languages are available, often not by default (perl, PHP, Python, etc).

Unix Crash Course Slide 66 Screen If you have a long running job, start a shell inside **screen** ● **screen -r** to reconnect a disconnected session ● **Ctrl+A D** to disconnect • Ctrl+A C to create a new shell • Ctrl+A N or Ctrl+A P to cycle though shells ● **Ctrl+A ?** for help

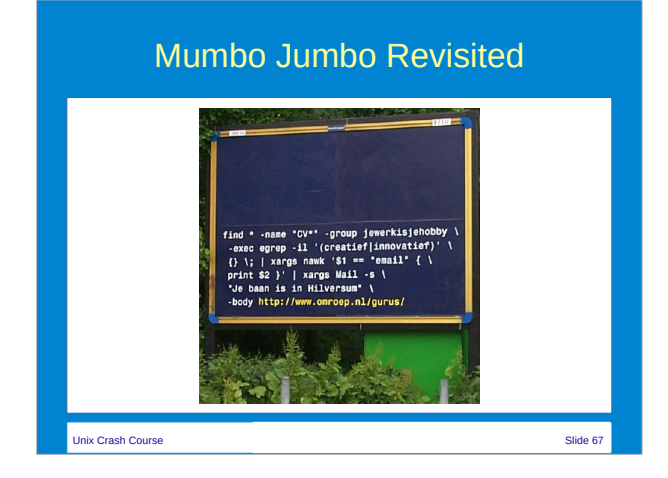

### Mumbo Jumbo Corrected

**find \* -name "CV\*" -group jewerkisjehobby \ | xargs egrep -il '(creatief|innovatief)' \ | xargs nawk '\$1 == "email" { print \$2 }' \ | while read addr ; do \ echo http://www.omroep.nl/gurus | Mail -s \ "Je baan is in Hilversum" \$addr ; done**

Unix Crash Course Slide 68

Try it yourself **S**ubuntu Download an Ubuntu DVD from: https://www.ubuntu.com/download/desktop Burn it to a USB stick with Rufus (https://rufus.ie/) This is a live CD that you can try on a PC or Mac without overwriting an existing OS ... and it's FREE! (both types) Unix Crash Course Slide 69

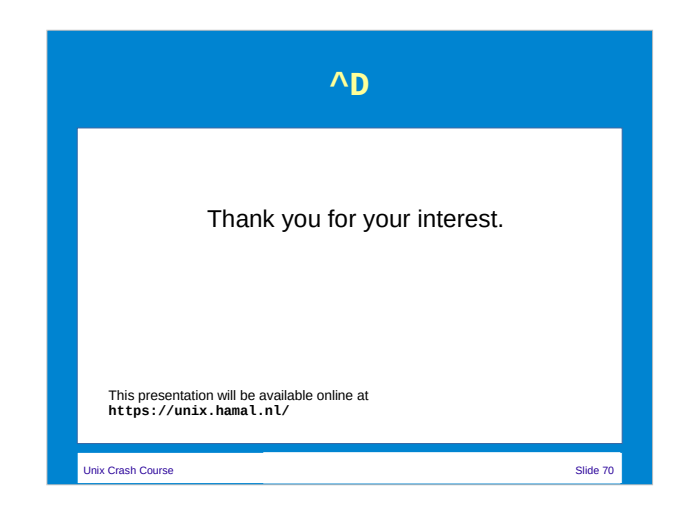